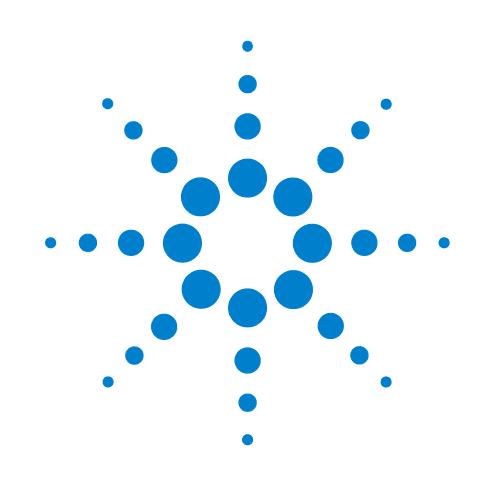

# **PlateLoc Thermal Microplate Sealer**

## **Lynvejledning**

Oversættelse af den originale vejledning

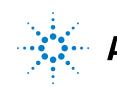

**Agilent Technologies** 

## **Bemærkninger**

© Agilent Technologies, Inc. 2013

Ingen del af denne vejledning må gengives på nogen måde (herunder elektronisk lagring og hentning eller oversættelse til et fremmedsprog) uden forudgående aftale og skriftligt samtykke fra Agilent Technologies, Inc. i henhold til amerikansk og international lovgivning vedrørende ophavsret.

#### **Brugervejledningens nummer**

G5402-91114

#### **Udgave**

Revision A, oktober 2013

#### **Kontaktoplysninger**

Agilent Technologies Inc. Automation Solutions 5301 Stevens Creek Blvd. Santa Clara, CA 95051 USA

Teknisk support: 1.800.979.4811 (kun USA) eller +1.408.345.8011 (resten af verden) [service.automation@agilent.com](mailto:service.automation@agilent.com)

Kundeservice: 1.866.428.9811 eller +1.408.345.8356 [orders.automation@agilent.com](mailto:orders.automation@agilent.com)

Europæisk service: +44 (0)8457125292 [euroservice.automation@agilent.com](mailto:euroservice.automation@agilent.com)

Dokumentationsfeedback: [documentation.automation@agilent.com](mailto:documentation.automation@agilent.com)

Web: [www.agilent.com/lifesciences/](http://www.agilent.com/lifesciences/automation) automation

#### **Anerkendelser**

Microsoft® og Windows® er enten registrerede varemærker eller varemærker tilhørende Microsoft Corporation i USA og andre lande.

#### **Garanti**

**Materialet i dette dokument leveres "som det foreligger" og kan uden varsel ændres i fremtidige udgaver. Desuden fraskriver Agilent sig i det omfang, gældende lovgivning tillader det, alle garantier, både udtrykkelige eller underforståede, vedrørende denne vejledning og oplysninger heri, herunder, men ikke begrænset til, underforståede garantier for salgbarhed og egnethed til et bestemt formål. Agilent kan ikke holdes ansvarlig for fejl eller for hændelige skader eller følgeskader i forbindelse med tilvejebringelse, brug eller udførelse af dette dokument eller oplysninger heri. Hvis Agilent og brugeren har en separat skriftlig aftale med garantivilkår, der dækker materialet i dette dokument, og denne aftale er i strid med disse vilkår, gælder garantivilkårene i den separate aftale.**

#### **Teknologilicenser**

Hardwaren og/eller softwaren, som beskrives i dette dokument, leveres på licens og må kun bruges eller kopieres i henhold til vilkårene i en sådan licens.

## **Forklaring af begrænsede rettigheder**

Hvis software skal bruges til opfyldelse af en primær kontrakt eller underkontrakt for de amerikanske myndigheder, leveres softwaren og gives i licens som "kommerciel computersoftware" som defineret i DFAR 252.227-7014 (juni 1995) eller som "kommerciel genstand" som defineret i FAR 2.101(a) eller som "begrænset computersoftware" som defineret i FAR 52.227-19 (juni 1987) eller tilsvarende instansforordning eller kontraktbestemmelse. Brug, duplikering eller offentliggørelse af software er underlagt Agilent Technologies' standardvilkår for kommercielle licenser, og ikke-forsvarsrelaterede afdelinger og instanser hos de amerikanske myndigheder får kun begrænsede rettigheder som defineret i FAR 52.227-19(c)(1-2) (juni 1987). Brugere hos de amerikanske myndigheder får kun begrænsede rettigheder som defineret i FAR 52.227-14

(juni 1987) eller DFAR 252.227-7015 (b)(2) (november 1995), som det er relevant for tekniske data.

## **Sikkerhedsmeddelelser**

**En ADVARSEL angiver en farlig situation. Den informerer om fremgangsmåden ved anvendelse, praksis eller tilsvarende, som, hvis den ikke udføres korrekt eller overholdes, kan medføre personskader eller dødsfald. Forholdene, der beskrives under ADVARSEL, skal være forstået og overholdt, før du fortsætter.**

**FORSIGTIG** angiver en potentielt farlig situation. Den informerer om fremgangsmåden ved anvendelse, praksis eller tilsvarende, som, hvis den ikke udføres korrekt eller overholdes, kan medføre skader på produktet eller tab af vigtige data. Forholdene, der beskrives under **FORSIGTIG**, skal være forstået og overholdt, før du fortsætter.

## **Lynvejledning til PlateLoc Thermal Microplate Sealer**

Denne lynvejledning opsummerer brugerinstruktionerne i *PlateLoc Thermal Microplate Sealer User Guide*.

Denne vejledning indeholder følgende emner:

- ["Sikkerhedsoplysninger" på side 2](#page-3-0)
- ["Opstart" på side 5](#page-6-0)
- ["Forsegling af mikroplader" på side 13](#page-14-0)
- ["Touchskærmmenuer og -kommandoer" på side 19](#page-20-0)

Hvis du ønsker oplysninger om relaterede produkter, kan du søge i Product Knowledge Base eller hente den seneste version af en PDF-fil fra Agilent Technologies-webstedet på:

[www.agilent.com/lifesciences/automation.](http://www.agilent.com/lifesciences/automation)

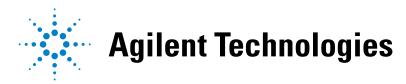

## <span id="page-3-0"></span>**Sikkerhedsoplysninger**

#### **Før brug af PlateLoc Sealer**

Før brug af PlateLoc Sealer skal din organisation sikre, at du er tilstrækkeligt uddannet inden for:

- Generel laboratoriesikkerhed
- Korrekt og sikker betjening af PlateLoc Sealer
- Korrekt og sikker betjening af laboratorieautomatiseringssystemer eller komponenter brugt sammen med PlateLoc Sealer.

Hvis du er ansvarlig for uddannelse af andre i PlateLoc Sealer i din organisation, og du har et sikkerhedsrelateret spørgsmål, kan du kontakte teknisk support hos Automation Solutions.

#### **Sikkerhedsstandarder**

PlateLoc Sealer er CE-certificeret og overholder følgende CE-sikkerhedsdirektiv: EN 61010-1:1993, sikkerhedskrav til elektrisk måle-, regulerings- og laboratorieudsyr, herunder ændringsforslag 1 og 2.

PlateLoc Sealer er designet, så den overholder UL-specifikationerne.

Kontakt teknisk support hos Automation Solutions, hvis du ønsker de nyeste overensstemmelsesoplysninger.

#### **Sikkerhedsmærkater**

Vær opmærksom på sikkerhedsmærkaterne på PlateLoc Sealer. Et sikkerhedsmærkat består af et advarselssymbol, en beskrivelse af advarslen og oplysninger, der hjælper dig med at undgå sikkerhedsfaren.

I det følgende diagram vises det sikkerhedsmærkat, der sidder foran på PlateLoc Sealer for at advare om farer pga. høj temperatur.

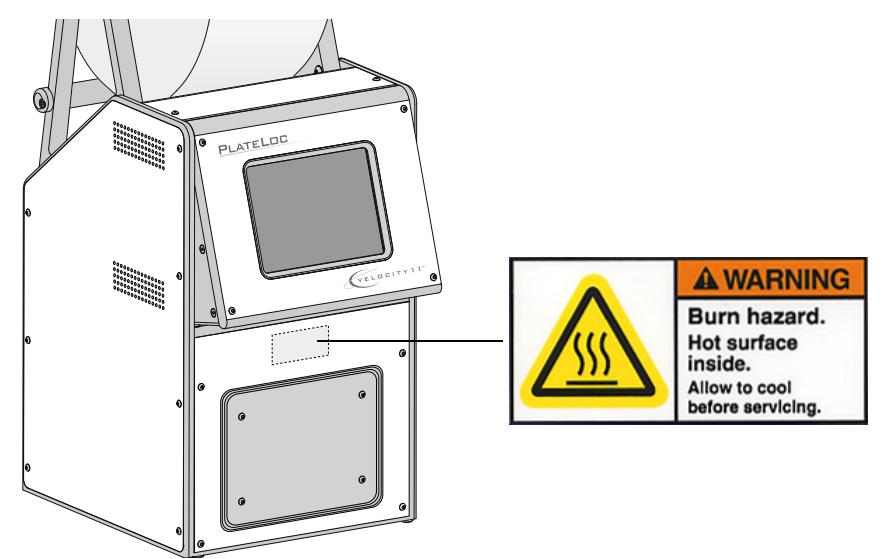

### **Generelle forholdsregler**

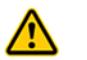

**ADVARSEL Forsøg ikke at fjerne afskærmninger på PlateLoc Sealer og skille enheden ad. Det kan medføre personskade og beskadige enheden.**

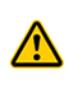

**ADVARSEL Brug af andre betjeningselementer, justeringer eller fremgangsmåder end dem, der er angivet i denne brugervejledning, kan betyde, at du udsættes for varme flader, gas under højt tryk og bevægelige dele. Udsættelse for disse farer kan forårsage alvorlig personskade.**

PlateLoc Sealer er designet til sikker brug. Ved normale driftsforhold er du beskyttet mod høje temperaturer, højt tryk og bevægelige dele. Du skal dog være opmærksom på disse farer og forstå, hvordan du undgår at blive udsat for dem.

#### **Kemiske farer**

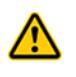

**ADVARSEL Kemikalier, som har lavt flammepunkt (f.eks. reagenser, der bruges til radioaktive SPA'er (scintillation proximity assays), og opløsningsmidler, herunder alkohol), må ikke bruges i PlateLoc Sealer.**

Visse kemikalier, som bruges under arbejdet med PlateLoc Sealer, kan være farlige. Sørg for, at du følger de lokale, statslige og nationale sikkerhedsbestemmelser ved brug og bortskaffelse af kemikalierne.

Læs anbefalingerne i sikkerhedsdatabladet (MSDS) for alle kemikalier, du planlægger at bruge. Producenten af kemikaliet skal sørge for sikkerhedsdatabladet.

#### **Gascylindere og trykregulatorer**

Følg de lokale og nationale sikkerhedsbestemmelser vedrørende placering og montering af gascylindere. Det kan f.eks. være påkrævet at montere et standardmæssigt cylinderbeslag på en robust permanent struktur for at opfylde eller overgå alle lokale seismiske krav og sikkerhedskrav.

Følg altid god laboratoriepraksis ved håndtering af højtrykscylindere. Sørg for at følge eventuelle instruktioner, der følger med cylindrene.

#### **Farer ved høj temperatur**

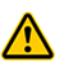

**ADVARSEL Undgå at røre ved PlateLoc Sealer eller lirke lågen åben, mens enheden er i brug. Den varme overflade kan forårsage forbrændinger.**

Vær forsigtig, når en mikroplade tages ud efter forsegling. Mikropladen kan ske stadig at være varm efter forseglingsprocessen.

Undgå at række ind i PlateLoc Sealer, når den er opvarmet til en høj temperatur. Ved rengøring af metalpladen (varmeplade) inde i enheden skal det sikres, at temperaturindstillingen ikke overstiger 40 °C. Yderligere oplysninger kan findes i rengøringsanvisningerne i *PlateLoc Thermal Microplate Sealer User Guide*.

### **Farer på grund af bevægelige dele**

PlateLoc Sealer indeholder bevægelige dele, der kan forårsage personskade. Under normale driftsforhold er PlateLoc Sealer designet til at beskytte dig mod de bevægelige dele. Lågesensoren er designet, så forseglingscyklussen kun kan starte, når lågen er lukket.

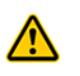

**ADVARSEL Undlad at deaktivere lågesensoren eller forsøge at få adgang til enhedens indre via andre åbninger. Bevægelige dele som f.eks. den varme metalplade (varmeplade) eller folieskærekniven kan forårsage alvorlig personskade.**

Sluk for PlateLoc Sealer i nødstilfælde. Tænd/sluk-kontakten sidder forneden bag på enheden.

#### **Sikringer**

Kontakt kundeservice hos Automation Solutions for at få skiftet sikringerne i PlateLoc Sealer. Forsøg ikke selv at skifte sikringerne.

#### **Brug af produktet**

Produkter fra Agilent Technologies må kun bruges som beskrevet i brugervejledningerne. Enhver anden brug kan beskadige produktet eller forårsage personskade. Agilent Technologies er ikke ansvarlig for skader, der helt eller delvist skyldes uautoriserede ændringer eller fremgangsmåder, som ikke udtrykkeligt er beskrevet i produktbrugervejledningerne. Alle ændringer af produkterne, som ikke udtrykkeligt beskrives i brugervejledningerne fra Agilent Technologies, er ikke omfattet af garantien.

PlateLoc Sealer er ikke beregnet til eller godkendt til diagnose af sygdomme hos mennesker eller dyr.

## <span id="page-6-0"></span>**Opstart**

## **Tænding og slukning**

Kontrollér følgende, før der tændes for PlateLoc Sealer:

- Laboratoriekravene overholdes.
- Du har installeret PlateLoc Sealer korrekt.
- Du er uddannet i korrekt brug af PlateLoc Sealer.

Tænd/sluk-kontakten sidder bag på PlateLoc Sealer.

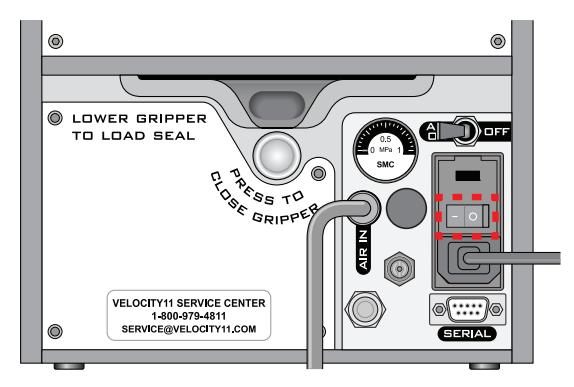

#### *Sådan tændes PlateLoc Sealer:*

Tryk tænd/sluk-knappen hen i tændt position (I).

Hvis du endnu ikke har åbnet for luften, vises fejlmeddelelsen Insufficient Air Pressure (Utilstrækkeligt lufttryk) på touchskærmen. Se ["Åbning og lukning for](#page-6-1)  [luften" på side 5.](#page-6-1) Hvis du endnu ikke har sluttet luftforsyningen til PlateLoc Sealer, kan du se *PlateLoc Thermal Microplate Sealer User Guide*.

#### *Sådan slukkes PlateLoc Sealer:*

Tryk tænd/sluk-knappen hen i slukket position (o). Touchskærmen slukkes.

## <span id="page-6-1"></span>**Åbning og lukning for luften**

Kontrollér følgende, før der åbnes for luften:

- Du har installeret PlateLoc Sealer korrekt.
- Der er åbnet for luften ved kilden (hus, cylinder eller pumpe), og lufttrykket og gennemstrømningshastigheden overholder de nødvendige krav for PlateLoc Sealer.
- PlateLoc Sealer er tændt.

 $^{\circ}$ LOWER GRIPPER TO LOAD SEAL **PARTIAL PRIPPE** E<br>E  $\Box$ ſC 6 π **VELOCITY11 SERVICE CENTER** 1-800-979-4811<br>SERVICE@VELOCITY11.COM

Kontakten AIR ON/OFF (LUFT TIL/FRA) findes bag på PlateLoc Sealer.

#### *Sådan åbnes der for luften:*

Skub kontakten **AIR ON/OFF** (LUFT TIL/FRA) hen i positionen **ON** (TIL).

Når du åbner for luften, åbnes lågen til PlateLoc Sealer. Hvis det er første gang, du åbner for luften, skal du fjerne transportskumgummiet fra forseglingskammeret, før du kan bruge enheden.

#### *Sådan kontrolleres det, at der strømmer luft ind i PlateLoc Sealer:*

Kontrollér trykmåleren bag på PlateLoc Sealer. Hvis der strømmer luft ind i enheden, skal måleren vise en anden værdi end nul.

Hvis måleren viser 0 psi, skal du kontrollere luftslangetilslutningerne og tilslutningerne ved kilden (hus, cylinder eller pumpe).

**VIGTIGT** Trykaflæsningen bag på PlateLoc Sealer kan være en anden end den værdi, der vises på touchskærmen. Trykmåleren bag på PlateLoc Sealer bruges kun til at fastslå, at der er en luftstrøm. Lufttrykket inde i enheden kontrolleres ved at se de trykoplysninger, der vises på touchskærmen.

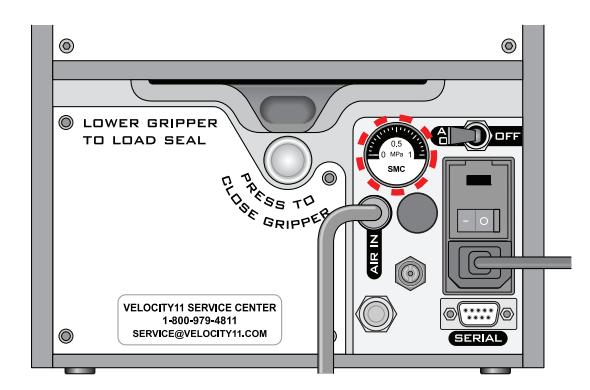

#### *Sådan kontrolleres det indvendige lufttryk:*

Kontrollér **Main Menu** (Hovedmenu) på touchskærmen. Lufttrykket vises under **Status**. Lufttrykket skal være ca. 87-90 psi inde i forseglingskammeret.

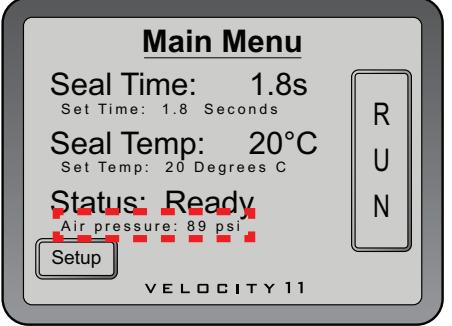

#### *Sådan lukkes der for luften:*

Skub kontakten **AIR ON/OFF** (LUFT TIL/FRA) hen i positionen **OFF** (FRA).

### **Montering og afmontering af en folierulle**

Kontrollér, at du har det medfølgende folieindføringskort.

#### *Sådan opvarmes eller nedkøles PlateLoc Sealer:*

**1** I touchskærmens **Main Menu** (Hovedmenu) trykkes på **Setup** (Opsætning).

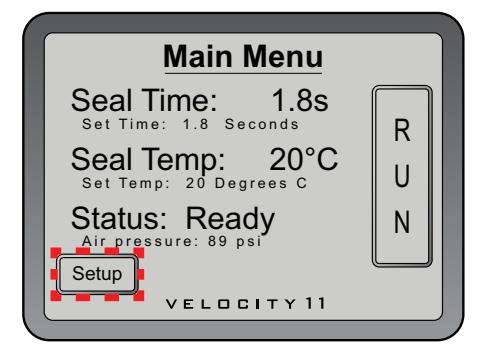

**2** Derefter vises **Set Parameters Menu** (Menuen Indstil parametre), hvor **Seal Temp** (Forseglingstemperatur) indstilles til 30-40 °C.

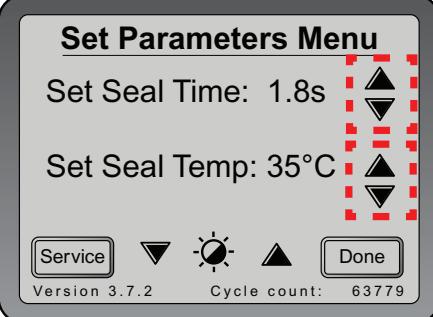

- **3** Tryk på **Done** (Udført) for at gemme den nye temperaturindstilling og vende tilbage til Main Menu (Hovedmenu).
- **4** Vent, indtil PlateLoc Sealer er varmet op eller kølet ned til 30-40 °C.

#### *Sådan monteres en folierulle på akslen og navene:*

- **1** Tag folierullen (**1**), folierullenavene (**2**) og akslen (**3**) ud af emballagen.
- **2** Skru en af navene på akslen.
- **3** Før akslen gennem hullet i midten af folierullen. Kontrollér, at navet sidder helt ind til rullen.
- **4** Skru det andet nav på akslen, så rullen sidder sikkert mellem begge nav.

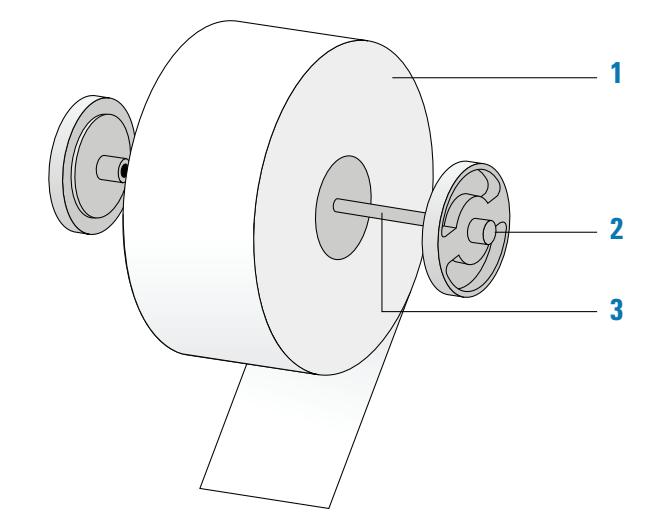

**5** Brug en saks til at klippe rynket eller iturevet materiale af folieenden, så der bliver en fin, lige kant.

**FORSIGTIG** PlateLoc Sealer forsegler ikke mikroplader korrekt, hvis folien er rynket eller iturevet.

#### *Sådan monteres folierullen på folierulleholderne:*

- **1** Vend rullen korrekt, og anbring den samlede folierulle på folierulleholderne (**1**) som vist i følgende diagram. Bemærk, at enden af foliematerialet stikker ud fra under rullen.
- **2** Træk folien ud under tværbjælken (**2**) som vist i følgende diagram.

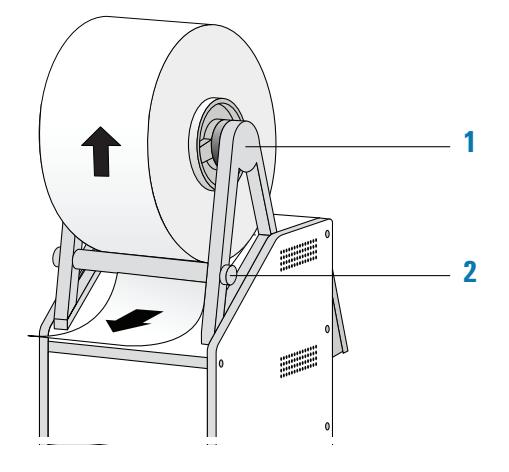

#### *Sådan føres folien ind i PlateLoc Sealer:*

**1** Bag på PlateLoc Sealer trykkes den røde knap til åbning af griberen ind, indtil den klikker.

Når der trykkes på knappen, åbnes foliegriberen inde i enheden.

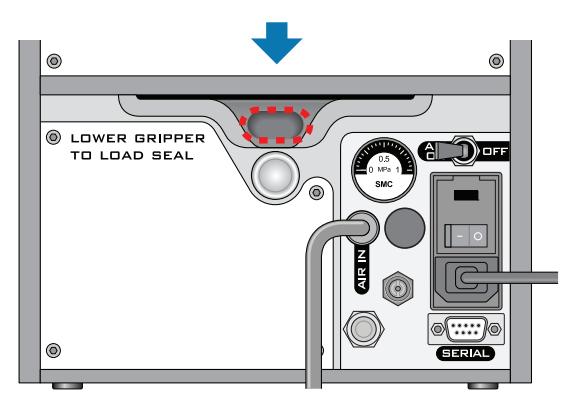

- **2** Fjern den strimmel papir, der dækker klæbebåndet for enden af folieindføringskortet.
- **3** Følg anvisningerne på kortet for at gøre følgende:
	- **a** Sæt folieenden fast på kortet.
	- **<sup>b</sup>** Før kortet ind i folieåbningen bag på PlateLoc Sealer.

**c** Skub kortet ind i PlateLoc Sealer, indtil det stikker ud gennem kammeråbningen foran på enheden.

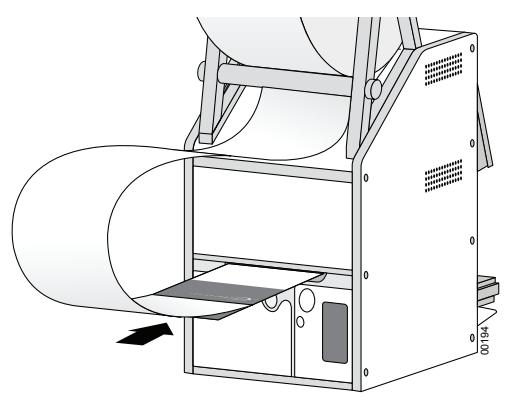

**d** Træk kortet gennem PlateLoc Sealer, så folieenden når forbi pladebakken.

00210

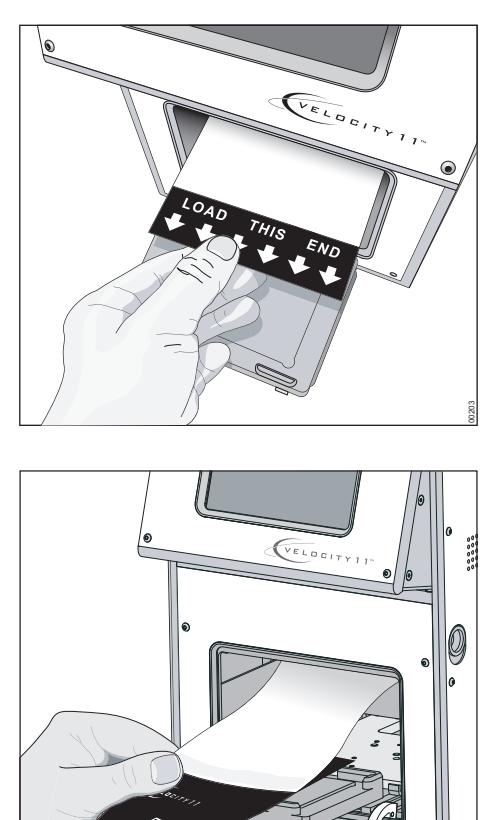

**4** Tryk på den sølvfarvede knap til lukning af griberen bag på PlateLoc Sealer, indtil den klikker. Den røde knap til åbning af griberen springer op igen.

Når der trykkes på den sølvfarvede knap, lukkes griberen, så folien holdes fast inde i enheden.

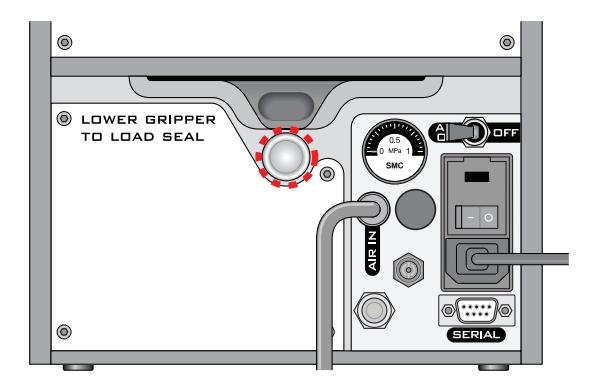

**5** Drej folierullen for at fjerne overskydende foliemateriale.

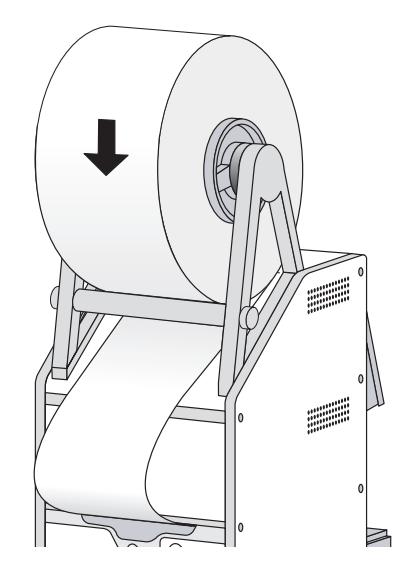

- **6** Sæt en pladebakke i pladebakkeholderen.
- **7** Anbring en ekstra mikroplade på pladebakken.
- **8** Hold folieindføringskortet på højde med touchskærmen, så kortet er spændt.
- **9** I touchskærmens **Main Menu** (Hovedmenu) trykkes på **RUN** (KØR). Bliv ved med at holde kortet, så det er spændt, mens folien føres gennem PlateLoc Sealer.

Formålet med denne forseglingscyklus er at tilskære folien og gøre den klar til brug. Der kommes ikke folie på den ekstra mikroplade.

Hvis der vises en fejlmeddelelse på touchskærmen, trykkes på **Clear** (Ryd) for at rydde fejlen, før enheden tages i brug.

#### **Fremgangsmåde for afmontering**

#### *Sådan afmonteres en folierulle:*

**1** Sluk for PlateLoc Sealer, og tænd derefter igen.

Dette nulstiller komponenterne inde i enheden og løsner folien.

**2** Bag på PlateLoc Sealer trykkes den røde knap til at løsne griberen ind, indtil den klikker.

Når der trykkes på knappen, åbnes foliegriberen inde i enheden.

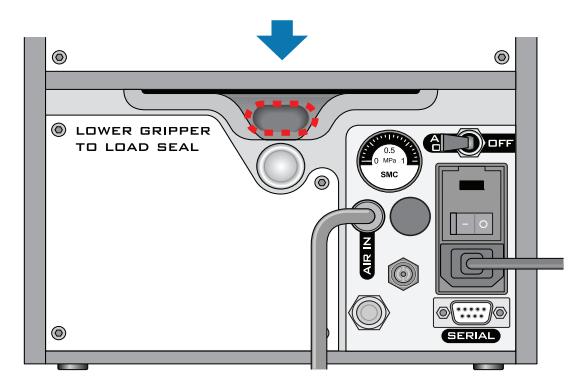

- **3** Træk folien ud af åbningen.
- **4** Løft folierullen af folierulleholderne.
- **5** Skru det ene nav af akslen.
- **6** Tag rullen af akslen.

## <span id="page-14-0"></span>**Forsegling af mikroplader**

### **Anbringelse af indsats og mikroplade**

Kontrollér følgende, før du anbringer en indsats eller mikroplade:

- PlateLoc Sealer er tændt.
- Der er åbnet for luften, og lågen er åben.
- Folien er monteret korrekt.
- *Kun laboratorieautomatiseringssystemer*. Der er etableret kommunikation mellem styrecomputeren og PlateLoc Sealer.
- Forseglingsparametrene er indstillet korrekt.
- PlateLoc Sealer varmes op eller køles ned til forseglingstemperaturen.

#### **Fremgangsmåde for enkeltstående enhed**

#### *Sådan anbringes en mikroplade og en indsats i den enkeltstående enhed:*

- **1** Anbring den aftagelige pladebakke (**1a**) på pladebakkeholderen (**1b**).
- **2** *Valgfrit* Anbring indsatsen (**2**) på pladebakken.
- **3** Anbring mikropladen (**3**) på indsatsen eller pladebakken. Sørg for, at mikropladen er plan, og at mikropladens kant er inden for de hævede tapper på pladebakken.

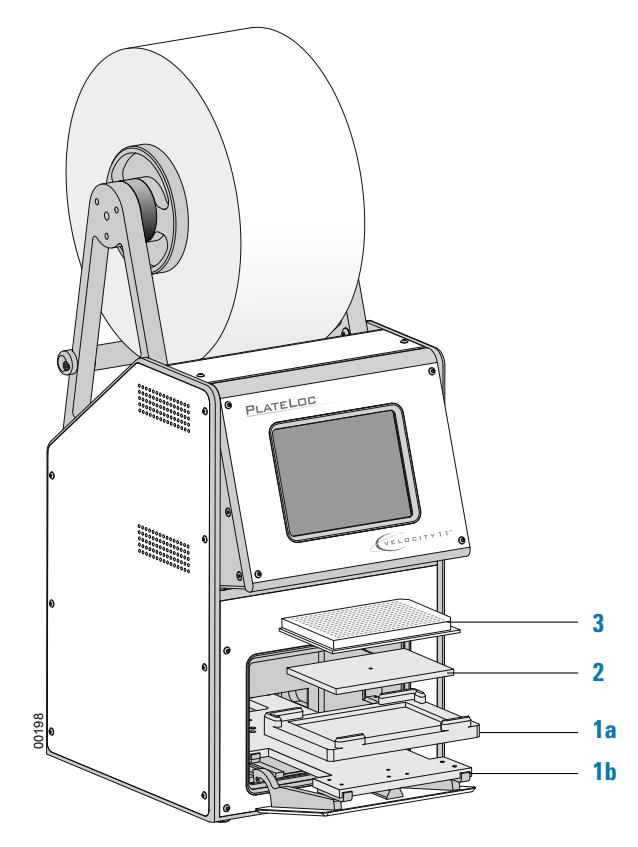

#### **Fremgangsmåde for laboratorieautomatiseringssystem**

Hvis PlateLoc Sealer er installeret i et laboratorieautomatiseringssystem, skal du anbringe indsatsen, før du starter protokolkørslen. Robotten indfører automatisk mikropladerne under kørslen. Du behøver ikke indføre hver enkelt mikroplade manuelt.

### **Indstilling af forseglingsparametrene**

Kontrollér følgende, før du indstiller forseglingsparametrene:

- PlateLoc Sealer er tændt.
- Der er åbnet for luften.
- Folien er monteret korrekt.
- *Kun laboratorieautomatiseringssystemer*. Der er etableret kommunikation mellem styrecomputeren og PlateLoc Sealer.

#### <span id="page-15-0"></span>**Fremgangsmåde for enkeltstående enhed**

#### *Sådan indstilles forseglingsparametrene for den enkeltstående enhed:*

**1** I touchskærmens **Main Menu** (Hovedmenu) trykkes på **Setup** (Opsætning).

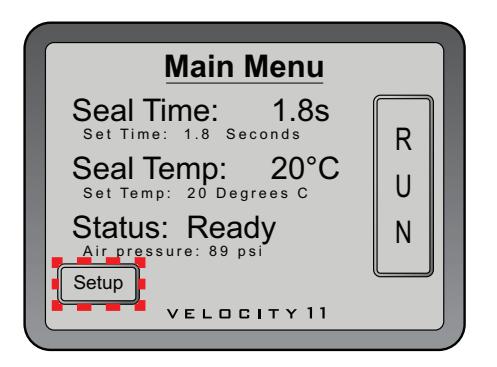

- **2** Indstil følgende i **Set Parameters Menu** (Menuen Indstil parametre), som vises:
	- **Seal Time** (Forseglingstid i sekunder). Forseglingstiden er det tidsrum, hvor varmepladen er i kontakt med foliematerialet og mikropladen.
	- **Seal Temp** (Forseglingstemperatur i grader Celsius). Forseglingstemperaturen er varmepladens temperatur, når forseglingscyklussen starter.

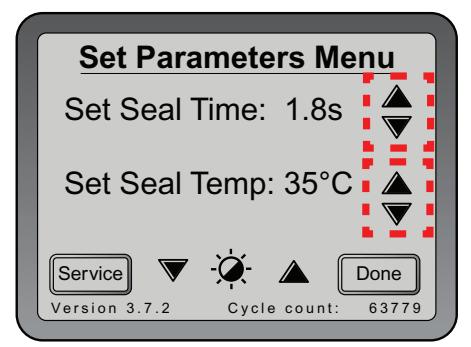

Den forseglingstid og temperatur, du angiver, afhænger af den type mikroplade og folie, du bruger. Den følgende tabel viser de indstillinger, du kan bruge til at starte op med. De mest opdaterede startindstillinger kan findes i *PlateLoc Thermal Plate Sealer Seal Selection Guide*. Du finder vejledningen på Agilent Technologies' websted på [www.agilent.com/lifesciences/automation](http://www.agilent.com/lifesciences/automation).

Agilent Technologies anbefaler, at du foretager forseglingsoptimeringstest for at fastslå den optimale forseglingstid og temperatur. De generelle optimeringsretningslinjer kan findes i *PlateLoc Thermal Microplate Sealer User Guide*.

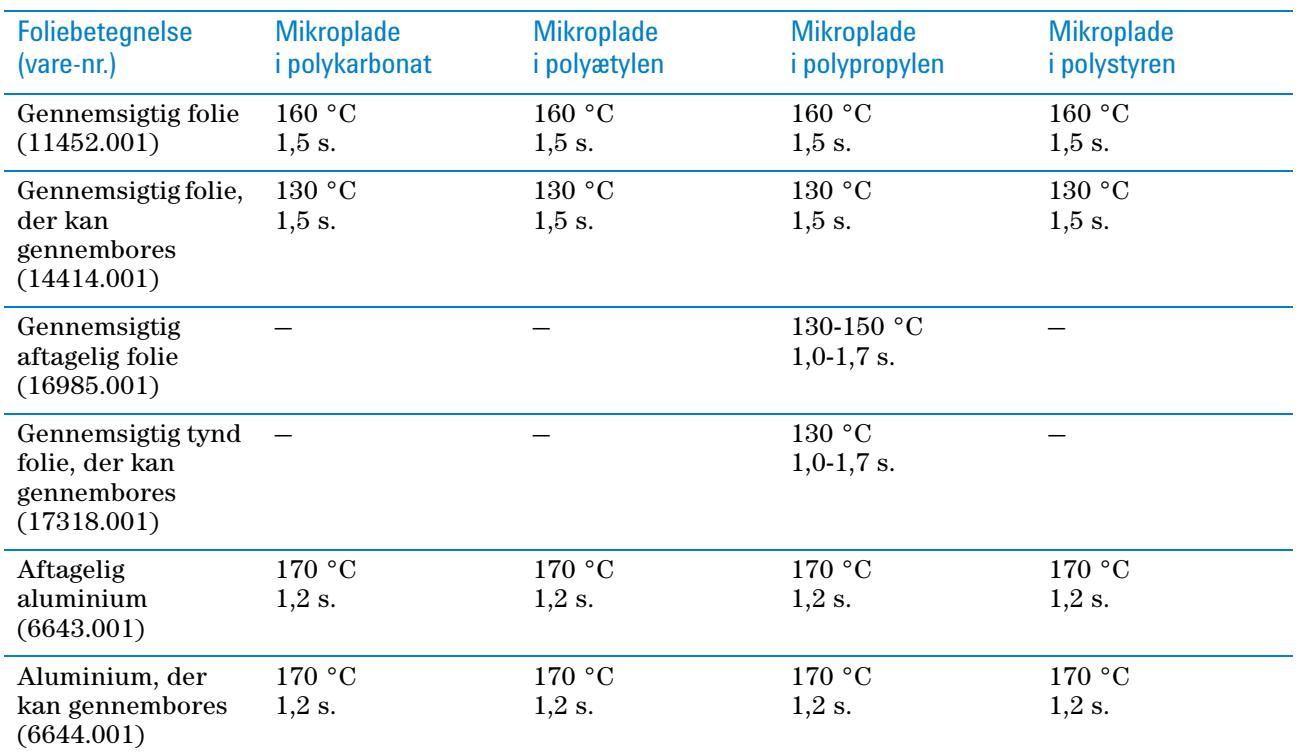

- **3** Tryk på **Done** (Udført) for at gemme de nye indstillinger og vende tilbage til **Main Menu** (Hovedmenu).
- **4** Vent, indtil temperaturen når inden for 2 °C af den angivne værdi. Sådan overvåges den aktuelle temperatur og status i **Main Menu** (Hovedmenu):
	- Kontrollér den aktuelle temperatur under **Seal Temp** (Forseglingstemperatur).
	- Kontrollér **Status** for at se, om PlateLoc Sealer varmer op eller køler ned. *Bemærk!* Knappen **RUN** (KØR) på touchskærmen kan først aktiveres, når varmepladetemperaturen er inden for 2 °C fra den angivne værdi.

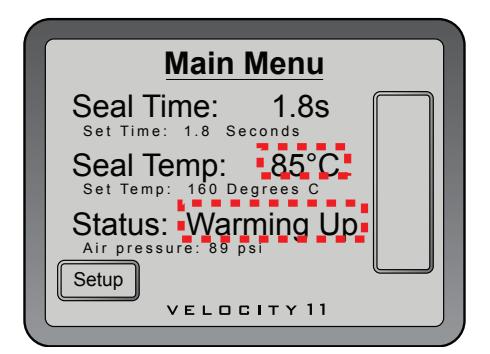

#### **Fremgangsmåde for laboratorieautomatiseringssystem**

I softwaren til laboratorieautomatiseringssystemet fra Agilent Technologies indstiller du forseglingsparametrene, når du indstiller opgaveparametrene for PlateLoc Sealer. Detaljerede anvisninger kan findes i brugervejledningen til software til laboratorieautomatiseringssystemet, f.eks. *VWorks Automation Control User Guide*.

Den forseglingstid og temperatur, du angiver, afhænger af den type mikroplade og folie, du bruger. Tabellen i ["Fremgangsmåde for enkeltstående enhed" på side 14](#page-15-0) viser de indstillinger, du kan bruge til at starte op med. De mest opdaterede startindstillinger kan findes i *PlateLoc Thermal Plate Sealer Seal Selection Guide*. Du finder vejledningen på Agilent Technologies' websted på [www.agilent.com/](http://www.agilent.com/lifesciences/automation) [lifesciences/automation.](http://www.agilent.com/lifesciences/automation)

Agilent Technologies anbefaler, at du foretager forseglingsoptimeringstest for at fastslå den optimale forseglingstid og temperatur. De generelle optimeringsretningslinjer kan findes i *PlateLoc Thermal Microplate Sealer User Guide*.

#### **Indstilling af forseglingscyklussen**

Kontrollér følgende, før du indstiller forseglingscyklussen:

- PlateLoc Sealer er tændt.
- Der er åbnet for luften, og det indvendige lufttryk er 87-90 psi.
- Folien er monteret korrekt.
- *Kun laboratorieautomatiseringssystemer*. Der er etableret kommunikation mellem styrecomputeren og PlateLoc Sealer.
- Du har indstillet de korrekte forseglingsparametre.
- *Kun enkeltstående PlateLoc Sealer*. Mikropladen er isat.

#### **Fremgangsmåde for enkeltstående enhed**

#### *Sådan startes forseglingscyklussen:*

I touchskærmens **Main Menu** (Hovedmenu) trykkes på **RUN** (KØR). Mikropladen føres ind i forseglingskammeret, og lågen lukkes. Forseglingscyklussen starter.

Hvis knappen **RUN** (KØR) er tom, er PlateLoc Sealer ved at varme op eller køle ned. Du kan ikke starte forseglingscyklussen, før PlateLoc Sealer er inden for 2 °C fra den angivne forseglingstemperatur.

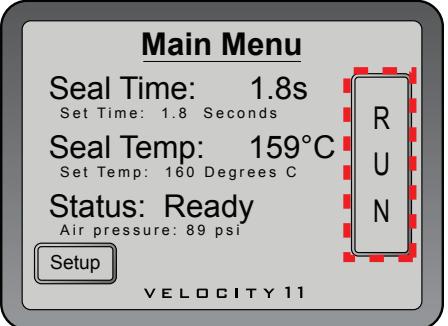

#### *Sådan overvåges status for forseglingscyklussen:*

**1** I touchskærmens **Main Menu** (Hovedmenu) kontrolleres **Status**-meddelelsen.

De mulige statusmeddelelser vises i følgende tabel.

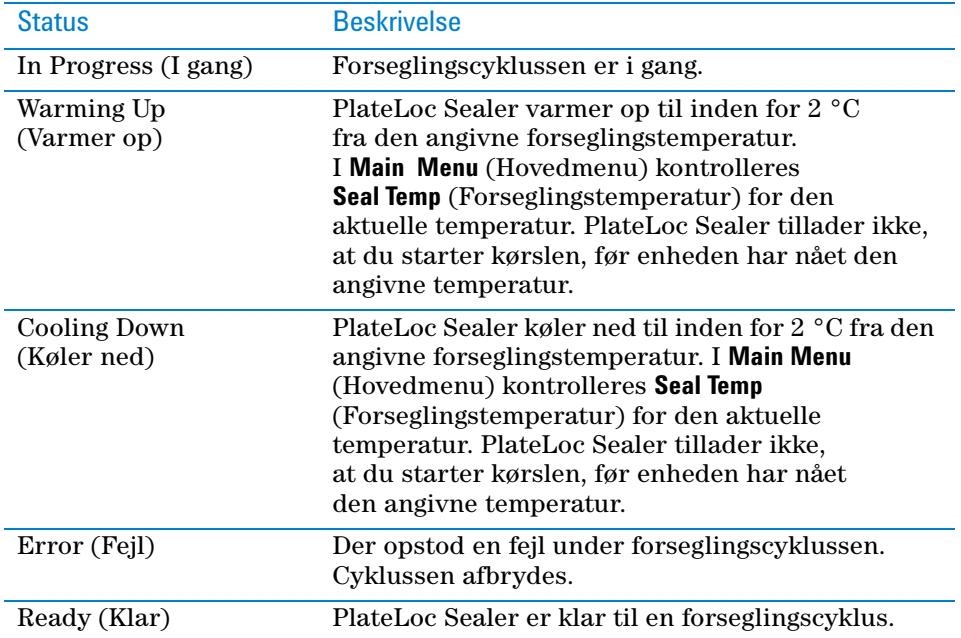

#### *Når forseglingscyklussen er færdig:*

Når forseglingscyklussen er færdig, skifter statusmeddelelsen til Ready (Klar). Lågen åbnes. Mikropladen føres ud af forseglingskammeret.

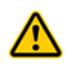

**ADVARSEL Håndter ikke mikropladen umiddelbart efter, at forseglingscyklussen er færdig. Den forseglede mikroplade og indsatsen kan være varm.**

Vent et par sekunder, og fjern derefter den forseglede mikroplade og indsats fra pladebakken.

#### *Hvis du er færdig med at bruge PlateLoc Sealer:*

- **1** Sluk for PlateLoc Sealer.
- **2** Luk for luften bag på PlateLoc Sealer eller ved kilden (hus, cylinder eller pumpe).

#### **Fremgangsmåde for laboratorieautomatiseringssystem**

Du kan start en eller flere forseglingscyklusser, når du starter protokolkørslen i softwaren til laboratorieautomatiseringssystemet fra Agilent Technologies. Detaljerede anvisninger kan findes i brugervejledningen til software til laboratorieautomatiseringssystemet fra Agilent Technologies.

## **Standsning af en igangværende forseglingscyklus**

#### **Fremgangsmåde for enkeltstående enhed**

#### *Sådan stoppes en igangværende forseglingscyklus:*

I **Main Menu** (Hovedmenu) trykkes på **STOP**.

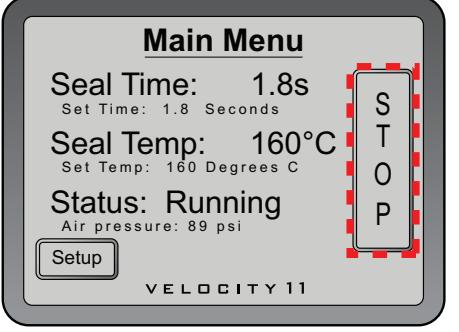

#### *Sådan stoppes en forseglingscyklus i nødstilfælde:*

Hvis STOP-knappen på touchskærmen ikke fungerer eller ikke reagerer tilstrækkeligt hurtigt, skal du slukke for PlateLoc Sealer (**1**). Tænd/sluk-kontakten sidder bag på enheden. Du kan også vælge at afbryde strømmen til PlateLoc Sealer (**2**).

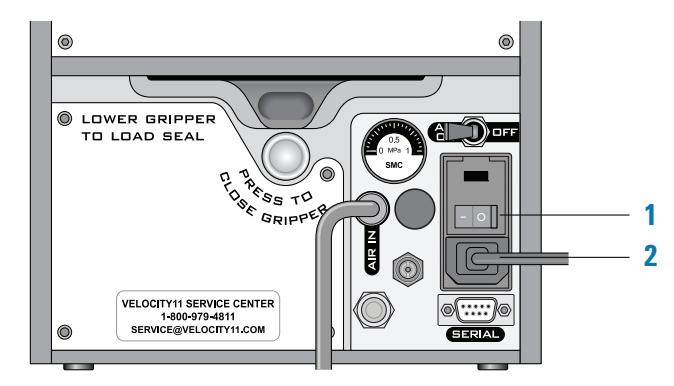

#### **Fremgangsmåde for laboratorieautomatiseringssystem**

Du kan stoppe en forseglingscyklus fra softwaren til laboratorieautomatiseringssystemet fra Agilent Technologies. Detaljerede anvisninger kan findes i brugervejledningen til software til laboratorieautomatiseringssystemet fra Agilent Technologies.

## <span id="page-20-0"></span>**Touchskærmmenuer og -kommandoer**

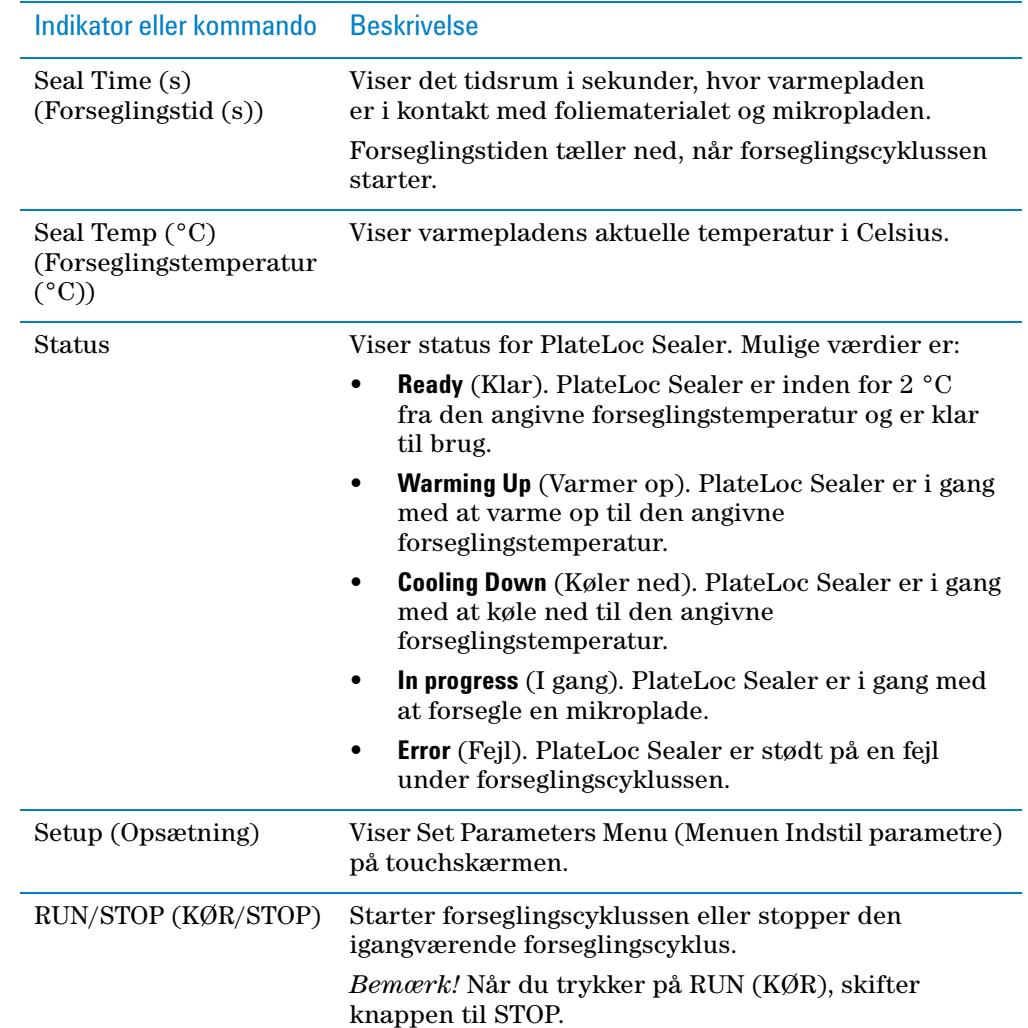

## **Main Menu (Hovedmenu)**

**Touchskærmmenuer og -kommandoer**

## **Set Parameters Menu (Menuen Indstil parametre)**

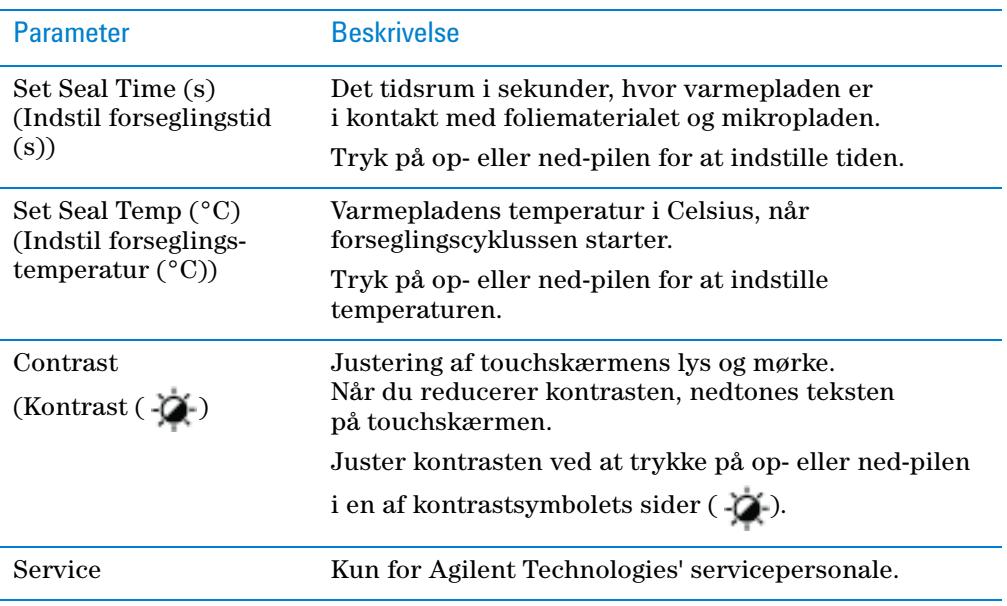

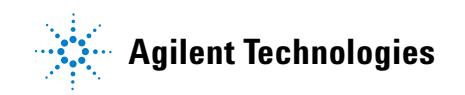

**Lynvejledning G5402-91114** Revision A, oktober 2013